## **AutoCAD Crack Torrent Free**

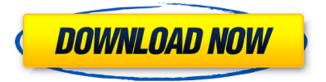

### AutoCAD License Key Full [32|64bit] (April-2022)

Find out about Autodesk's product line and features, the history of Autodesk and see Autodesk's official web site. Basics of AutoCAD AutoCAD can be used to create 2D drawings, 3D models, and piping systems. It can read and display geometry from most 2D and 3D CAD applications and can be used for design and documentation. The user interface is divided into four panes: Layout, View, Drawing, and Properties, with a set of tools in each pane. A file browser, palette, workspace, and menus are also available. Panes The user interface is organized around four panes (Window tab? Layout? Pane). A schematic design environment is used to create 2D drawings and 3D models. The schematic design environment uses a panel-based interface to create 2D drawings, 3D models, and piping systems. Layout The Layout pane is used to create and edit the elements of a drawing, using two-dimensional objects such as lines, arcs, and curves. In the Layout pane, the tools to create drawings and models are accessed from the palette and workspace, respectively. The layout system works by selecting items from the palette. Items from the palette appear in the workspace, where you can edit them or create new ones. View The View pane is used to view your drawing. The View pane displays the AutoCAD object hierarchy. This is a tree that represents the logical groupings of objects in your drawing. The object hierarchy allows you to select a group of related objects to perform operations such as moving, copying, or deleting objects in the group. Viewing an object hierarchy in the View pane shows the components and their connections to other objects. The components appear in the form of a line drawing or three-dimensional model, which can be rotated, scaled, moved, or extruded. If there are multiple versions of a component, then the versions appear in the form of additional lines or surfaces. To view all versions of an object, right-click the object and select Open View. To display all of the component relationships at a particular level, right-click the object and select Open View Tree. To display the hierarchy of a component at a particular level, right-click the object and select Zoom to. Drawing The Drawing pane is used to create and edit 2D drawings and 3D models

### **AutoCAD For Windows Latest**

Programming languages The AutoLISP, Visual LISP, and VBA programming languages are used to develop AutoCAD Cracked Version applications. As well, programming languages using.NET, and ObjectARX, such as AutoLISP, Visual LISP, Visual Basic for Applications, and ObjectARX, are also used to develop AutoCAD Cracked Accounts applications. AutoCAD Product Key includes ObjectARX in all versions of AutoCAD starting with Release 2009. AutoCAD is not a procedural language, but rather a non-object-oriented language, which is seen as an advantage of this product. Visual LISP Visual LISP (VLISP) is an application that runs in the AutoCAD environment. Originally developed to perform a single task, creating VLISP modules that are called by VBA macros, VLISP has been updated for multi-tasking in multiple AutoCAD sessions. Visual LISP is a high-level, procedural programming language, used for AutoCAD customization. VLISP is a set of programming language dialects, which includes VLISP, VLISP for AutoCAD, VLISP for Access, VLISP for Excel, VLISP for Excel, VLISP for Excel Publisher, VLISP for Java, VLISP for PowerBuilder, VLISP for Python, VLISP for XML, VLISP for Matlab, VLISP for Mathematica, VLISP for Paint Shop Pro, VLISP for MS Project, VLISP for MS SQL Server, VLISP for Excel, VLISP for Access, VLISP for Excel, VLISP for Access, VLISP for Access Macro, VLISP for Access Macro, VLISP for SQL, VLISP for Windows, VLISP for Windows, VLISP for SQL Server, VLISP for Java, VLISP for Pascal, VLISP for C++, VLISP for C++, VLISP for C#, VLISP for Java, VLISP for Linux, VLISP for Pascal, VLISP for Unix, VLISP for C, VLISP for C++, VLISP for C#, VLISP for Java, VLISP for Linux, VLISP for Pascal, VLISP for Unix, VLISP for C, VLISP for C++, VLISP for C#, VLISP for Java, VLISP for Linux, VLISP for Pascal, VLISP for Unix, VLISP for C, VLISP for C++, VLISP for C#, VLISP for C#, VLISP for Unix, VLISP for C++, VLISP for C#, VLISP for C#, VLISP for C#, VLISP for Unix, VLISP for C++, VLISP for C#, VLISP for C#, VLISP for C#, VLISP for C#, VLISP f

## **AutoCAD Torrent (Activation Code)**

My name is Shane and I'm a gay, married Christian man. It's not always easy being a Christian, but I have a friend who recently opened up his life to me and it's been wonderful. He's not all gay and he's not all Christian and he's both, which makes him quite a bit different from me. He is the only person I've ever told that I'm a Christian and he's the only one I've told that I'm gay. My friend really encouraged me to start a blog and a ministry of sorts to my friends and some of you too. He wants to talk about his life as an openly gay man who is also a Christian. I really hope you will join me in my journey as I discover what it means to be both gay and Christian. Friday, November 6, 2010 There Is Only One Truth The truth, the truth and the truth shall set you free. Amen. This is something I've learned over the years. It's in the Bible, it's in the Church, it's on a number of Christian websites. It's taught in Sunday School and I've seen it over and over again. But what does it mean? You can search Google, read lots of books, and you'll get lots of different answers. What you are getting is not the truth. There is only one truth. So what is the truth? The truth is God. The truth is God. The truth is God. Let me explain. You are made in God's image. Your entire life you have been a reflection of God's character. You were created in the image of God. You have free will and you make choices based on your will. God's character is set. He is what He is and that is who He always will be. When you make choices based on the will of your flesh it will always be against what God is. You know what you like and you know what you don't like. You have the ability to discern things. You have the power to choose, to make a decision and you know when something is right or wrong. That's good. God made you that way. He gave you that power. The problem is, you didn't always make the right choices. You acted on your own will and desires and that isn't always in line with God's will and desire for you. So how do we

### What's New in the?

Import and Associate Existing PDF Files When new drawings are created from PDF files, existing files can be associated with them, making them easy to find and update. (video: 1:45 min.) Raster and Vector Drawings Each drawing type has new drawing methods: Raster-based and Vector-based. (video: 1:30 min.) Drawing Units and Drawing Functions You can now use drawing units and drawing functions to control dimension, grading, and text. These features are explained in more detail in the Feature Guide for the Drawing Units and Drawing Functions section. (video: 1:45 min.) MFC (Modify Features and Components) MFC includes a dynamic search function that allows you to search through your model for the parts of an assembly you are looking for. You can search by name or by using the Feature Namespace as a key. (video: 1:15 min.) Views and Controls The View command now offers Quick View, which opens a drawing in a single viewport and uses a new default viewport that includes the View palette, Quick Axis, Tabs and Run ribbon buttons, and the status bar. (video: 1:20 min.) Connections The New Connection command lets you connect to a new drawing. You can also choose to connect to an existing drawing, with or without the insertion of related drawing components. (video: 1:45 min.) Graphical Tabs New graphical tabs (Context, Tool Palette, Panels, and Properties) provide an efficient way to switch between sets of drawing commands. New tabs are available in the ribbon and on the contextual menu. (video: 1:20 min.) Quad Add and Snapping You can use the New Quad tool to snap to any selected point. You can also snap points along the Z and Grid axes. (video: 1:20 min.) Drop Lines Drop lines can be used to connect elements within a drawing together. You can drop a line to a point, line, or arc. Line and arc segment lengths are shown and can be reset. (video: 1:30 min.) Revision Tracking Revision tracking lets you keep track of which changes in a drawing are from an earlier revision. You can view a list of revisions or all revisions from a file. You can filter

# **System Requirements For AutoCAD:**

CPU: Intel i3-2120, AMD Ryzen 3 1200 or better RAM: 4GB Graphics: GeForce GTX 960 or AMD R9 270 or better DirectX: Version 11 Network: Broadband Internet connection Hard Disk Space: 3GB PREPARE YOUR REFLECTIVE GEAR The first steps involve putting on the equipment that will protect you and let you experience the things of the world with laser-sharp focus. First, equip yourself with the gear that will reflect rays of light back at them so they don